# **Introduction:**

Philips strives to continually bring you the best experience from our products. To obtain the optimal performance and latest features, upgrading the firmware of the product is highly recommended.

# **Preparation for firmware upgrade:**

- $\bullet$  A PC with an archive utility that supports the ZIP-format (e.g. WinZip for Windows).
- A USB flash device with enough free space to hold the firmware file. (You can check the size of the firmware file at the top of the screen.)
	- An empty one is advised to avoid a crash among files.
	- Make sure the USB flash device is formatted for FAT file systems (e.g., FAT16 or FAT32).

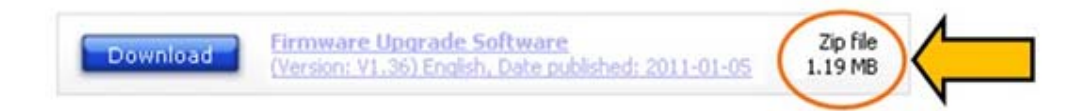

# **Procedure to upgrade the firmware**

#### **1. Download firmware file**

Click on the **Download** icon at the top of the screen to download the new firmware package to your computer.

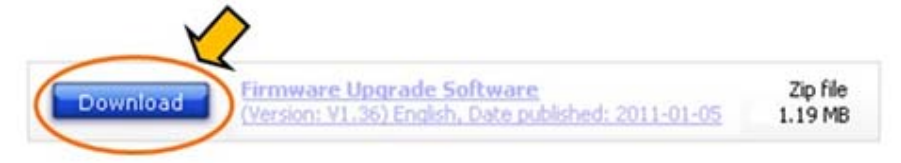

## **2. Unzip the downloaded file**

Extract the firmware upgrade file from the zip archive. You will get a .bin file.

## **3. Transfer firmware file to USB flash drive.**

Cut and paste the bin file in the root directory of a USB flash drive.

**IMPORTANT:** In case there are two .bin files after unzip, put ONLY one .bin file each time to the USB and proceed to an update via below steps. Upon the success of the update, repeat the same process for another .bin file.

DO NOT put both .bin files in the same USB for an update. This may lead to hardware corruption.

## **4. Upgrade the firmware**

- **i.** Turn on the product.
- **ii.** Insert the USB flash drive into the USB slot.

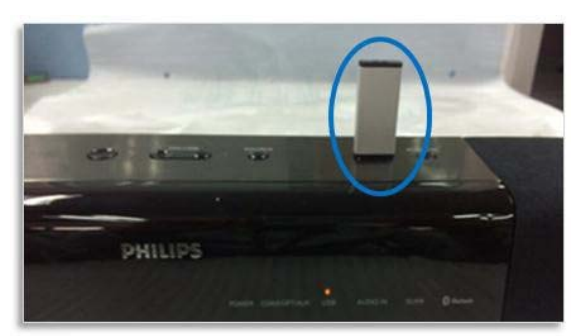

- **iii.** Press **USB** button on the remote control to select **USB mode**.
- **iv.** Wait for about half a minute. All LED indications would be on. Firmware upgrade is started.

NOTE: Do not press any button, interrupt with the power supply or remove the USB flash device during the upgrading process, otherwise the product may become defective.

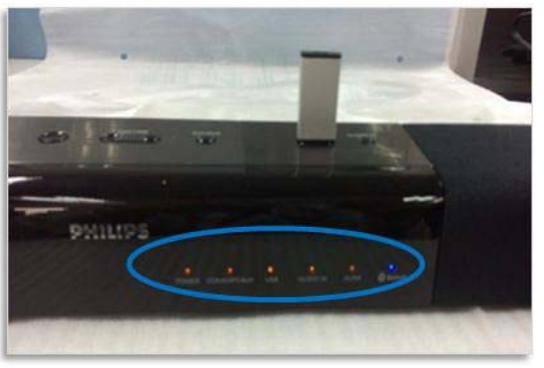

**v.** After about half a minute, the LED indications flash twice. The product automatically switches to COAX/OPTI/AUX mode. Firmware upgrade is completed.

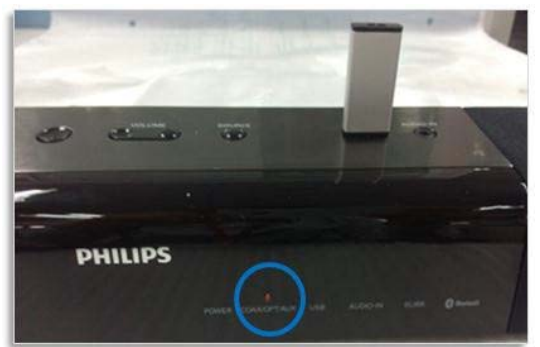